# 第八章 撰寫底稿與函數 習題參考答案

### **8.1** 撰寫底稿

1. 請參考 7.1.1 節,利用 M 檔案的底稿繪出 r = log(t) 的極座標圖,繪圖範圍請用  $0.01 \le t \le 6\pi$ , 繪圖點數 100 點。M 檔案名稱請取名為 ex8\_1.m。

**Ans:** 

```
% ex8_1.m 
t=linspace(0.01,6*pi,100); 
r=log(t); 
polar(t,r)
```
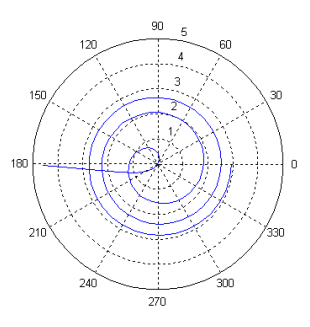

2. 請參考 7.2 節 <sup>,</sup> 利用 M 檔案的底稿繪出 z = x/e<sup>x2+y2</sup> 的梯度向量場 , 資料點數為 32 × 32 , 繪圖範圍 −2 ≤ *x* ≤ 2 , −2 ≤ *y* ≤ 2 。M 檔案名稱請取名為 ex8\_2.m。

```
% ex8_2.m 
x=linspace(-2,2,32); 
y=linspace(-2,2,32); 
[xx,yy]=meshgrid(x,y); 
zz=xx./exp(xx.^2+yy.^2); 
[u,v]=gradient(zz); 
quiver(xx,yy,u,v);
```
# 8-2 Matlab 程式設計

اشتشان

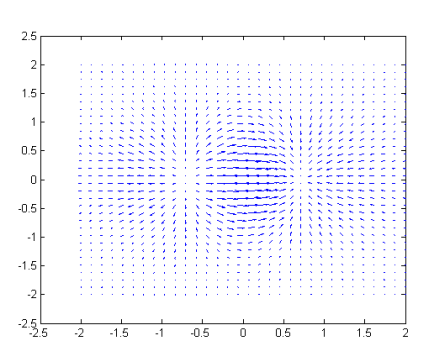

3. 請參考 7.2 節 <sup>,</sup> 利用 M 檔案的底稿繪出 z = x/e<sup>x2+y2</sup> 的三維法向量 , 資料點數為 48 × 48 , 繪圖範圍 −2 ≤ *x* ≤ 2 , −2 ≤ *y* ≤ 2 。M 檔案名稱請取名為 ex8\_3.m,法向量的長度為原先 預設長度的 0.3 倍。

 $\mathfrak{g}_{\mathcal{A},\mathcal{C}}$ 

```
% ex8_3.m 
x=linspace(-2,2,48); 
y=linspace(-2,2,48); 
[xx,yy]=meshgrid(x,y); 
zz=xx./exp(xx.^2+yy.^2); 
surf(xx,yy,zz); 
axis tight; hold on 
[u,v,w]=surfnorm(xx,yy,zz); 
quiver3(xx,yy,zz,u,v,w,0.3) 
hold off
```
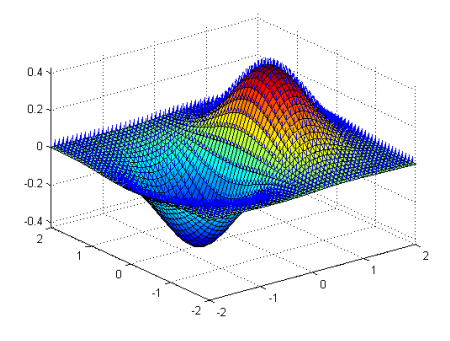

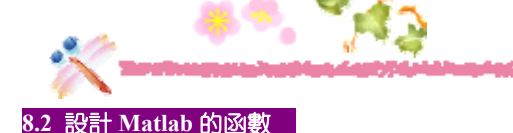

4. 於 Matlab 的指令視窗裡鍵入 type primes.m,此時會顯示出 primes 函數的 M 檔案。請 仿照 8.2 節的介紹,把這個 M 檔案標上函數定義列、H1 列、函數說明文字區與函數的 主體這四個部分。

**Ans:** 

#### >> **type primes.m**

```
function p = primes(n) 
函數定義列
 %PRIMES Generate list of prime numbers. 
% PRIMES(N) is a row vector of the prime numbers less than or 
% equal to N. A prime number is one that has no factors other 
% than 1 and itself. 
\frac{1}{8}% Class support for input N: 
8 float: double, single
\frac{1}{6}% See also FACTOR, ISPRIME. 
.<sup>2</sup> Copyright 1984-2004 The MathWorks, Inc.
% $Revision: 1.16.4.2 $ $Date: 2004/07/05 17:02:09 $ 
if length(n) \sim 1 error('MATLAB:primes:InputNotScalar', 'N must be a scalar'); 
 end 
 if n < 2, p = zeros(1, 0, class(n)); return, end
 p = 1:2:n;q = length(p);p(1) = 2;for k = 3:2:sqrt(n) if p((k+1)/2) 
     p((k*k+1)/2):k:q) = 0; end 
 end 
'p = p(p>0);H1 列
                                               函數說明文字區
                                                   函數的主體
```
# 8-4 Matlab 程式設計

والطراشات

5. 於 8.2 節中,函數 func8 2 並沒有寫上 H1 列與函數說明文字區。請將它們補上,並以 lookfor 指令和 help 指令測試之。請將函數名稱設定成 ex8\_5。

**Ans:** 

```
function [mn,mx]=ex8_5(v) 
% ex8_5 return Min and Max elements of vectors 
% MN Smallest component. 
% MX Largest component. 
% For vectors, mn is the smallest element in V. 
% For vectors, mx is the largest element in V. 
% copyright by Dr. Wien Hong, 2005 
mn = min(v);mx = max(y);
```
以 lookfor 指令和 help 指令測試:

```
>> lookfor ex8_5
  ex8_5 return Min and Max elements of vectors 
>> help ex8_5
```

```
 ex8_5 return Min and Max elements of vectors 
 MN Smallest component. 
 MX Largest component. 
 For vectors, mn is the smallest element in V. 
 For vectors, mx is the largest element in V.
```
6. 試撰寫一函數 ex8\_6,可接收一整數 *n*,其輸出為下面的結果:

```
\frac{1}{2} + \frac{1}{2^2} + \frac{1}{2^3} + \dots + \frac{1}{2^n}
```

```
% ex8_6.m 
function total=ex8_6(n) 
x=[1:n]; 
y=1.7(2.^{x});
total=sum(y); 
% 執行與輸出
>> ex8_6(10)
ans = 
    0.9990
```
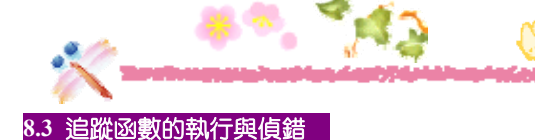

7. 試撰寫一函數 ex8 7,它可接收大於 2 的整數,傳回值則為小於等於這個整數的最大質 數。例如,輸入 ex8\_7(14),則回應 13,因為 13 是小於等於 14 的最大質數。

**Ans:** 

```
% ex8_7.m 
function pmax=ex8_7(n) 
if(n>2) 
    pmax=max(primes(n)); 
end 
% 執行與輸出
>> ex8_7(14)
ans = 13
```
- 8. 試利用 fprintf 函數印出下列字串:
	- (a) Today is a sunny day.
	- (b) It's mine.
	- (c) 35% students are failed.

```
% ex8_8.m 
function ex8_8() 
fprintf('Today is a sunny day.\n') 
fprintf('It''s mine.\n') 
fprintf('35%% students are failed.\n'); 
% 執行與輸出
>> ex8_8 
Today is a sunny day. 
It's mine. 
35% students are failed.
```
اشتقاد

9. 試修改 func8 4,使得在執行完 func8 4, 於 Matlab 的指令視窗內可以顯示出向量 r 的 最大值與最小值。請將函數名稱設定成 ex8\_9。

**Ans:** 

```
% ex8_9.m 
function [mx,mn]=ex8_9(n) 
t=linspace(0.01,10*pi,n); 
r=log(t); 
comet(r.*cos(t),r.*sin(t)); 
mx=max(r); 
mn=min(r);
```
% 下圖是程式正在執行時的情形

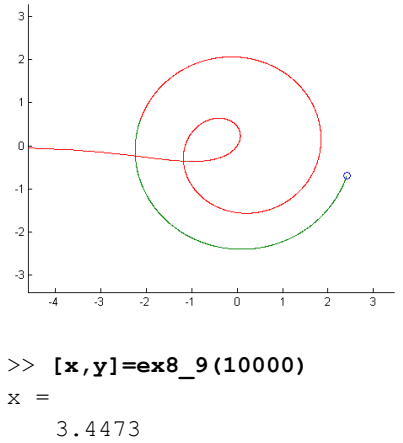

 $y =$ -4.6052

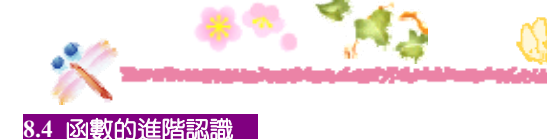

10. 試撰寫一個指令類型的函數 ex8\_10,它沒有傳回值,但可接收兩個引數,並利用 fprintf 函數印出這兩個引數之和 (注意,指令類型的函數會把其引數看成是字串,因此您先必 須利用 eval 函數把字串轉換成函數之後,才可以進行數學運算)。

**Ans:** 

```
% ex8_10.m 
function ex8_10(x,y) 
total=eval(x)+eval(y); 
fprintf('%s+%s=%5.2f\n',x,y,total)
```
% 執行與輸出

>> **ex8\_10 5.2 8.3**  5.2+8.3=13.50

11. 試撰寫一函數 ex8\_11,如果它只接收兩個向量 <sup>1</sup>*x* 與 <sup>1</sup>*y* ,則會繪出 1 1 *x y* 的函數圖。若  $\frac{1}{2}$ 接收 4 個向量  $x_1$   $y_1, x_2$  與  $y_2$  , 則繪出  $x_1 - y_1$  與  $x_2 - y_2$  的函數圖形於同一張圖上。請 自行設定向量的內容。

```
% ex8_11.m 
function ex8_11(x1,y1,x2,y2) 
if nargin==2 
    plot(x1,y1) 
else 
    plot(x1,y1,x2,y2) 
end
```
**SAMARY** 

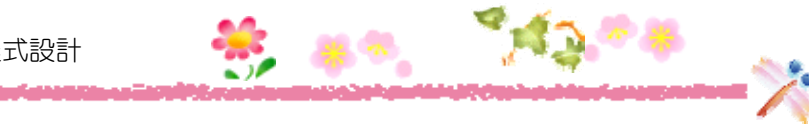

% 執行與輸出

>> **ex8\_11([1 2 3 4],[3 2 2 1],[4 5 7 8],[0 2 3 2])**

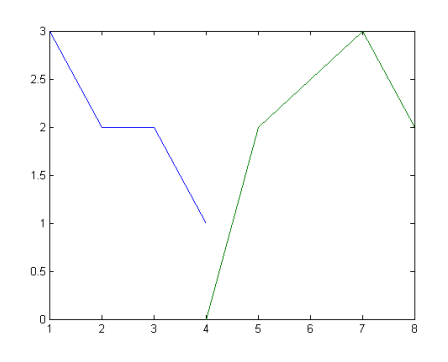

>> **ex8\_11([1 2 3 4],[2 4 3 0])**

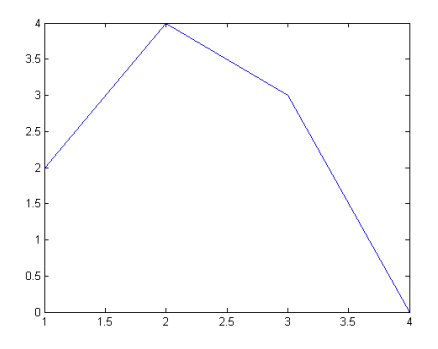

والراباذ

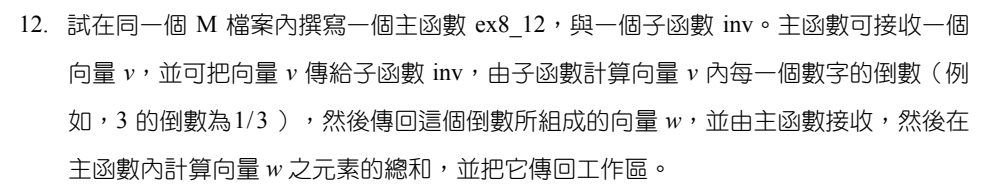

**Ans:** 

```
% ex8_12.m 
function total=ex8_12(v) 
w=inv(v); 
total=sum(w); 
function w=inv(n) 
w=1./n; 
% 執行與輸出
>> x=ex8_12([1 2 3 4])
x = 2.0833
```
13. 試改寫習題 12,使得子函數 inv 是存放在主函數的私有化目錄內。主函數名稱為 ex8\_13。

```
% ex8_13.m 
function total=ex8_13(v) 
w=inv(v); 
total=sum(w); 
% inv.m 
function w=inv(n) 
w=1./n; 
%執行與輸出
>> x=ex8_13([1 2 3 4])
x = 2.0833
```
14. 試將習題 12 編譯成 pcode,並執行之,以驗證 pcode 的執行結果是正確的。

**Ans:** 

```
>> pcode ex8_12.m
>> x=ex8_12([1 2 3 4])
x = 2.0833
```
#### **8.5** 路徑的設定

وابرالطرد فيليلن

15. 假設習題 12 的主函數 ex8\_12 是放置在 c:\my\_works 這個資料夾內, 試把這個資料夾改 為「目前工作目錄」,使得在 Matlab 的視窗裡下指令,就可以直接執行它。

**Ans:** 請自行練習。

16. 假設習題 12 的主函數 ex8\_12 是放置在 c:\my\_works 這個資料夾內,試將它加入 Matlab 的搜尋路徑中,使得可以直接在 Matlab 的視窗裡下指令,就可以直接執行它。

**Ans:** 請自行練習。

## **8.6** 匿名函數

17. 試定義匿名函數  $f(x) = \sin \sqrt{x^3}$ ,並利用 fplot 將函數圖形繪出,繪圖範圍為  $0 \sim 2 \pi$ 。 **Ans:** 

```
>> f=@(x) sin(sqrt(x.^3)) 
f =\mathcal{C}(x) sin(sqrt(x.^3))
```
>> **fplot(f,[0,2\*pi])**

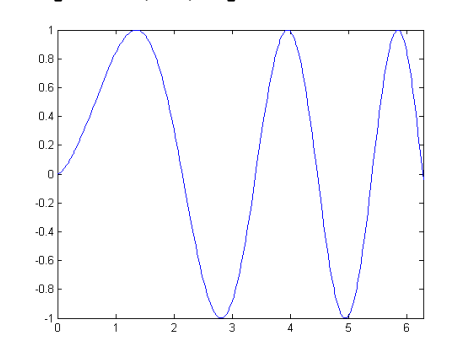

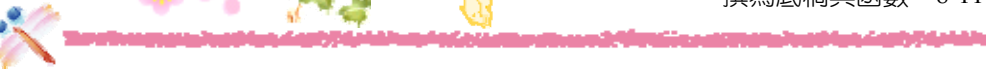

18. 試定義匿名函數  $g(x, y) = y^2 - x^2$ , 並利用 ezsurf 將函數圖形繪出, 其繪圖範圍為  $-3 \le x \le 3$  ,  $-3 \le y \le 3$   $\circ$ 

**Ans:** 

>> **g=@(x,y) y.^2-x.^2**  $q =$  $(x, y)$  y.  $2-x.$   $2$ 

>> **ezsurf(g,[-3 3 -3 3])** 

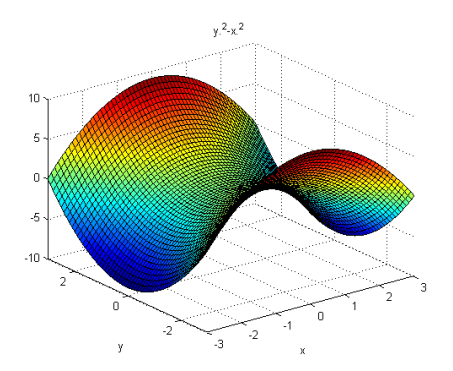

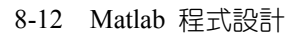

اشمشوخ الأباطا

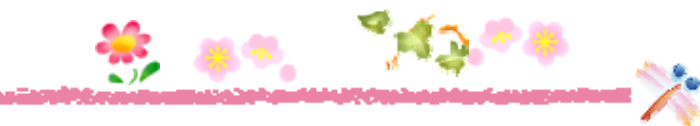